# **Conozca su equipo.**

## **ZTE CORPORATION**

NO. 55, Hi-tech Road South, ShenZhen, R. P. de China Código postal: 518057

# Acceso a Internet

## **1. Instalar el Hardware**

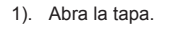

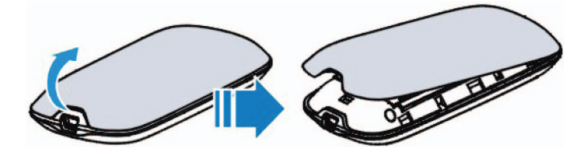

2). Inserte la tarjeta SIM.

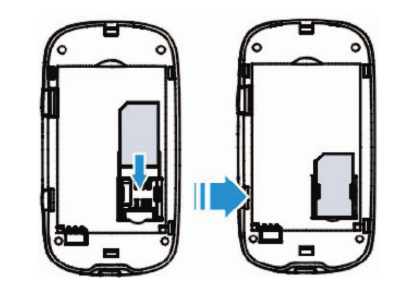

# 3). Inserte la batería.

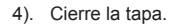

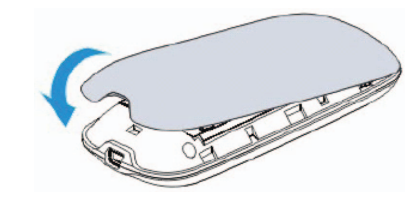

## Notas:

A fin de restablecer su equipo con las configuraciones de fábrica, mantenga presionados los botones de **WPS** y de **Encendido/ Apagado** en forma simultánea hasta que todas las luces LED estén apagadas.

## **2. Establecer una conexión**

- **A. Conexión Wi-Fi**
- 1). Encienda su equipo.

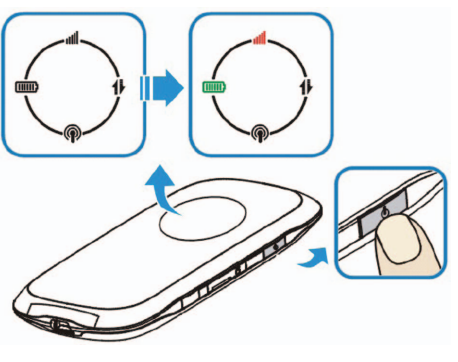

2). Utilice su aplicación normal Wi-Fi en el cliente para buscar la red inalámbrica disponible cuando la luz LED de Wi-Fi esté

titilando. Notas:

Es necesario que verifique su Conexión a Red Inalámbrica. Defina al cliente para obtener una dirección IP en forma automática en las propiedades del protocolo de Internet (TCP/IP) y el cliente obtendrá una dirección IP como "192.168.0.100".

3). Seleccione la SSID de su equipo y luego haga clic en **Connect (Conectar)**.

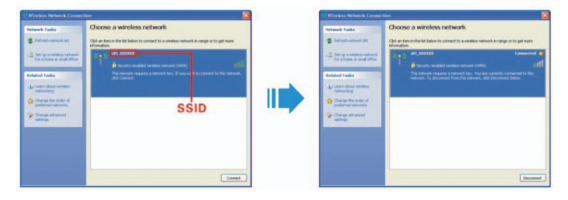

## Notas:

Aparecerá una pantalla en la que se le solicitará la contraseña. Verifique la etiqueta en su equipo para obtener la SSID y la información de contraseña predeterminada.

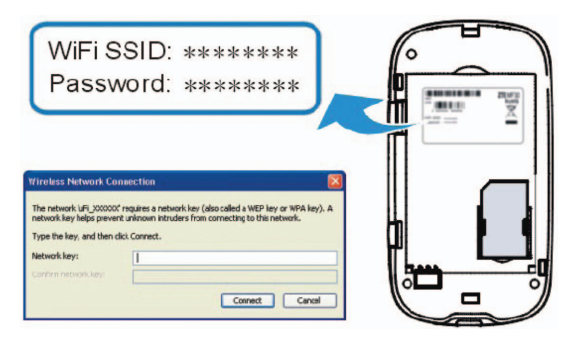

de que su tarjeta SIM esté

bicación para encontrar un lugar eñal.

configuración del modo Conexión

su proveedor de servicio y s configuraciones APN.

irección correcta. La dirección rada es http://192.168.0.1 o http://

un adaptador de red en su PC.

ngún servidor proxy.

traseña de conexión a Wi-Fi, etiqueta que se encuentra en el nto de la batería de su equipo. oilitado WPS, la contraseña es

traseña de la página de ón webGUI, la contraseña hada es **admin.** 

a contraseña y olvidó la nueva, es ue restablezca su equipo con las nfiguraciones de fábrica.

4). Espere un momento y se habrá establecido la conexión Wi-Fi.

## **B. Conexión USB**

1). Conecte a su equipo.

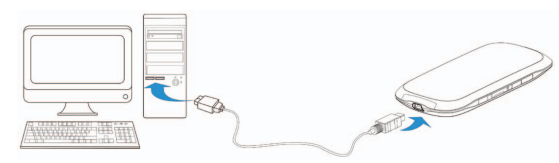

- 2). ncienda su equipo.
- 3). Siga las instrucciones del sistema para completar la instalación del software.

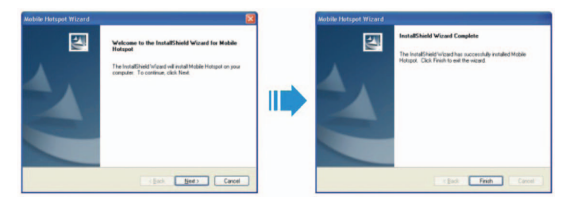

4). Espere un momento y se habrá establecido la conexión USB.

## **3. Acceder a Internet**

Después de establecer con éxito la conexión, acceda a Internet mediante cualquiera de los tres modos. El modo predeterminado es **Siempre Encendido.**

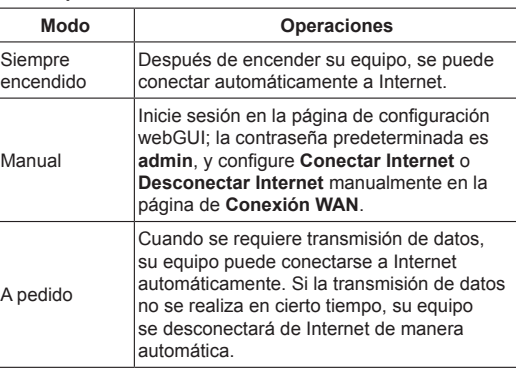

### Notas:

Si desea modificar los parámetros detallados de su equipo, inicie sesión en la página de configuración webGUI ingresando a http://192.168.0.1 o http://ufi.home.

# Consejos para la resolución de problemas

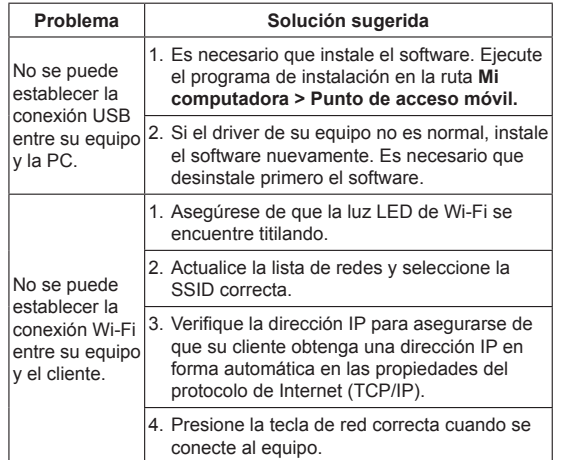

ZTE se reserva los derechos a cambiar las especificaciones y los parámetros de los productos sin previo aviso.

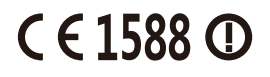

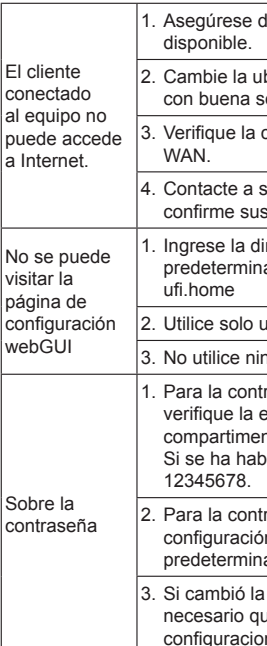

Para más ayuda:

- Envíe un correo electrónico a **mobile@zte.com.cn**
- Visite **http://www.zte.com.cn**
- Llame a la línea directa: **+86–755–26779999**

La información indicada en el paquete es solo para su referencia, al igual que las imágenes. Verifique el modelo del producto antes de comprarlo.